## **TOTVS**

### **Correções Críticas SFC**

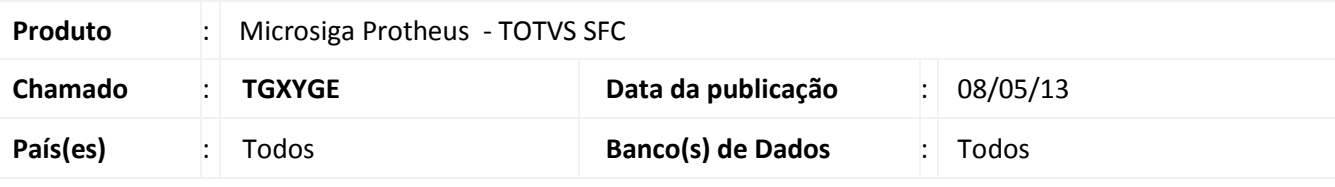

### **Importante**

Esta melhoria depende de execução do *update* de base **UPSFC003**, conforme **Procedimentos para Implementação**.

Correção de inconsistências críticas que impediam o correto funcionamento do módulo. Para viabilizar essa melhoria, é necessário aplicar o pacote de atualizações UPSFC003 deste chamado.

### **Procedimento para Implementação**

O sistema é atualizado logo após a aplicação do pacote de atualizações UPSFC003 deste chamado.

### Importante

Antes de executar o compatibilizador UPSFC003 é imprescindível:

- a) Realizar o *backup* da base de dados do produto que será executado o compatibilizador (diretório **PROTHEUS\_DATA\DATA**, se versão 10, **ou \PROTHEUS11\_DATA\DATA**, se versão 11) e dos dicionários de dados SXs (diretório **PROTHEUS\_DATA\_SYSTEM**, se versão 10, **ou \PROTHEUS11\_DATA\SYSTEM**, se versão 11).
- b) Os diretórios acima mencionados correspondem à **instalação padrão** do Protheus, portanto, devem ser alterados conforme o produto instalado na empresa.
- c) Essa rotina deve ser executada em **modo exclusivo**, ou seja, nenhum usuário deve estar utilizando o sistema.
- d) Se os dicionários de dados possuírem índices personalizados (criados pelo usuário), antes de executar o compatibilizador, certifique-se de que estão identificados pelo *nickname*. Caso o compatibilizador necessite criar índices, irá adicioná-los a partir da ordem original instalada pelo Protheus, o que poderá sobrescrever índices personalizados, caso não estejam identificados pelo *nickname*.
- e) O compatibilizador deve ser executado com a **Integridade Referencial desativada\***.

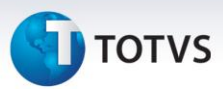

## Atenção

**O procedimento a seguir deve ser realizado por um profissional qualificado como Administrador de Banco de Dados (DBA) ou equivalente!** 

**A ativação indevida da Integridade Referencial pode alterar drasticamente o relacionamento entre tabelas no banco de dados. Portanto, antes de utilizá-la, observe atentamente os procedimentos a seguir:**

- i. No **Configurador (SIGACFG)**, veja **se a empresa utiliza** Integridade Referencial, selecionando a opção **Integridade/Verificação (APCFG60A)**.
- ii. Se **não há** Integridade Referencial **ativa**, são relacionadas em uma nova janela todas as empresas e filiais cadastradas para o sistema e nenhuma delas estará selecionada. Neste caso, **E SOMENTE NESTE, não é necessário** qualquer outro procedimento de **ativação ou desativação** de integridade, basta finalizar a verificação e aplicar normalmente o compatibilizador, conforme instruções.
- iii. **Se há** Integridade Referencial **ativa** em **todas as empresas e filiais**, é exibida uma mensagem na janela **Verificação de relacionamento entre tabelas**. Confirme a mensagem para que a verificação seja concluída, **ou**;
- iv. **Se há** Integridade Referencial **ativa** em **uma ou mais empresas**, que não na sua totalidade, são relacionadas em uma nova janela todas as empresas e filiais cadastradas para o sistema e, somente, a(s) que possui(em) integridade está(arão) selecionada(s). Anote qual(is) empresa(s) e/ou filial(is) possui(em) a integridade ativada e reserve esta anotação para posterior consulta na reativação (ou ainda, contate nosso Help Desk Framework para informações quanto a um arquivo que contém essa informação).
- v. Nestes casos descritos nos itens **"iii"** ou **"iv", E SOMENTE NESTES CASOS**, é necessário **desativar** tal integridade, selecionando a opção **Integridade/ Desativar (APCFG60D)**.
- vi. Quando desativada a Integridade Referencial, execute o compatibilizador, conforme instruções.
- vii. Aplicado o compatibilizador, a Integridade Referencial deve ser reativada, **SE E SOMENTE SE tiver sido desativada**, através da opção **Integridade/Ativar (APCFG60)**. Para isso, tenha em mãos as informações da(s) empresa(s) e/ou filial(is) que possuía(m) ativação da integridade, selecione-a(s) novamente e confirme a ativação.

### **Contate o Help Desk Framework EM CASO DE DÚVIDAS!**

1. Em **Microsiga Protheus TOTVS Smart Client** (se versão 10) ou **ByYou Smart Client** (se versão 11), digite U\_UPSFC003 no campo **Programa Inicial**.

## **TOTVS**

### Importante

*Para a correta atualização do dicionário de dados, certifique-se de que a data do compatibilizador é igual ou superior a 22/04/2013.*

- 1. Acione **OK** para continuar.
- 2. Após a confirmação é exibida uma tela para a seleção da empresa em que o dicionário de dados será modificado.
- 3. Ao confirmar é exibida uma mensagem de advertência sobre o *backup* e a necessidade de sua execução em **modo exclusivo**.
- 4. Acionar **Processar** para iniciar o processamento. O primeiro passo da execução é a preparação dos arquivos. É apresentada uma mensagem explicativa na tela.
- 5. Em seguida, é exibida a janela **Atualização concluída** com o histórico (*log*) de todas as atualizações processadas. Nesse *log* de atualização são apresentados somente os campos atualizados pelo programa. O compatibilizador cria os campos que ainda não existem no dicionário de dados.
- 6. Acione **Gravar** para salvar o histórico (*log*) apresentado.
- 7. Acione **OK** para encerrar o processamento.

### **Atualizações do Compatibilizador**

1. Criação de **índices** no arquivo **SIX – Índices:**

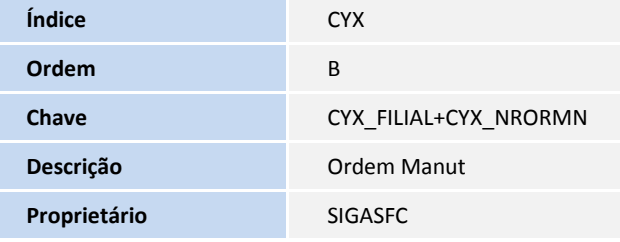

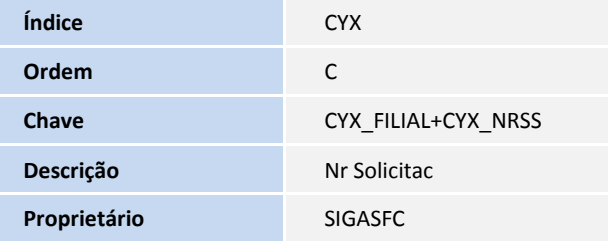

 $\odot$ 

Este documento é de propriedade da TOTVS. Todos os direitos reservados

 $\overline{O}$ 

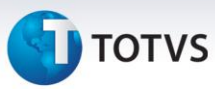

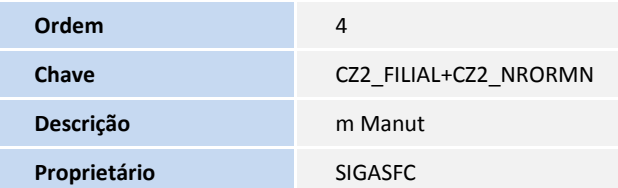

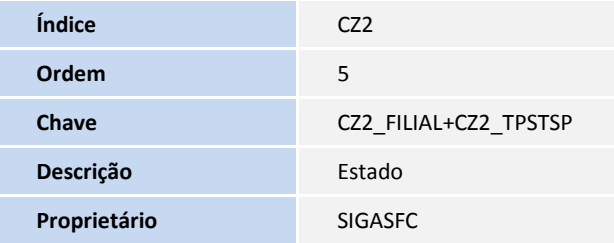

### 2. Criação no arquivo **SX6 – Parâmetros**:

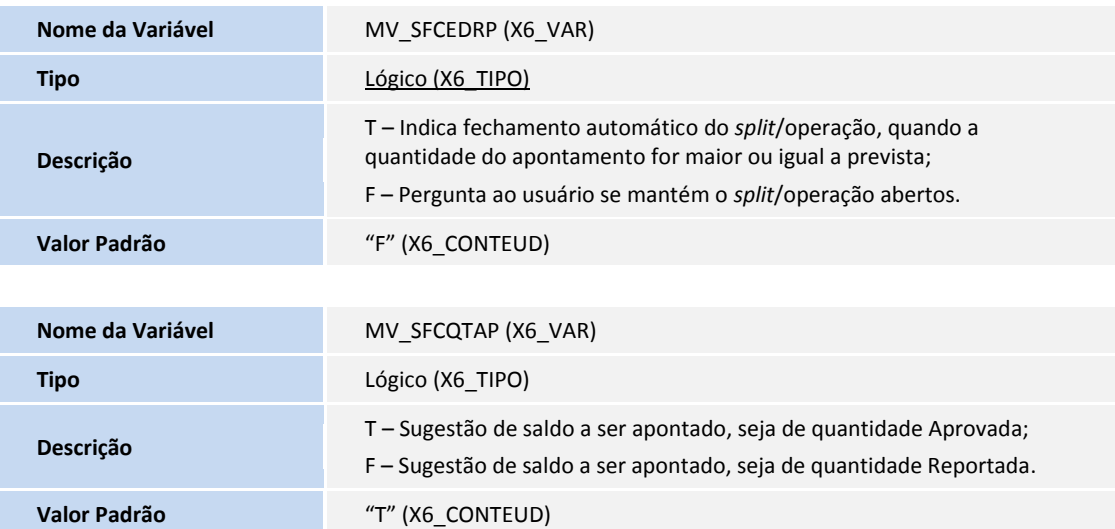

### 3. Criação no arquivo **SX1 – Pergunte**:

**Grupo** SFCA008PCP

### 4. Criação no arquivo **SX7 – Gatilhos**:

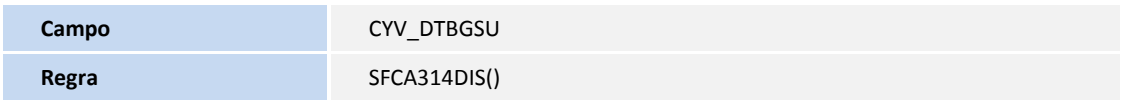

# **D** TOTVS

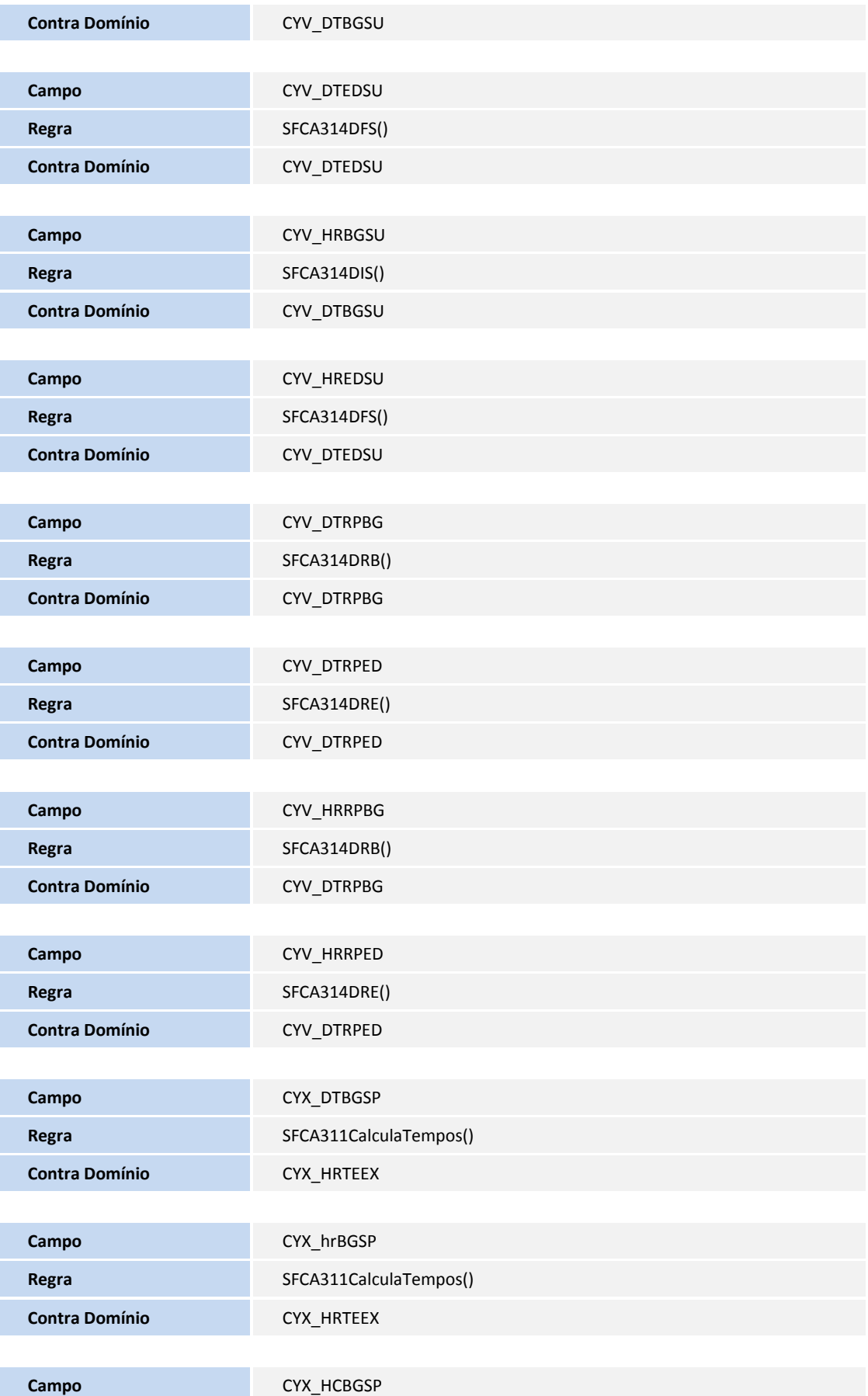

# **TOTVS**

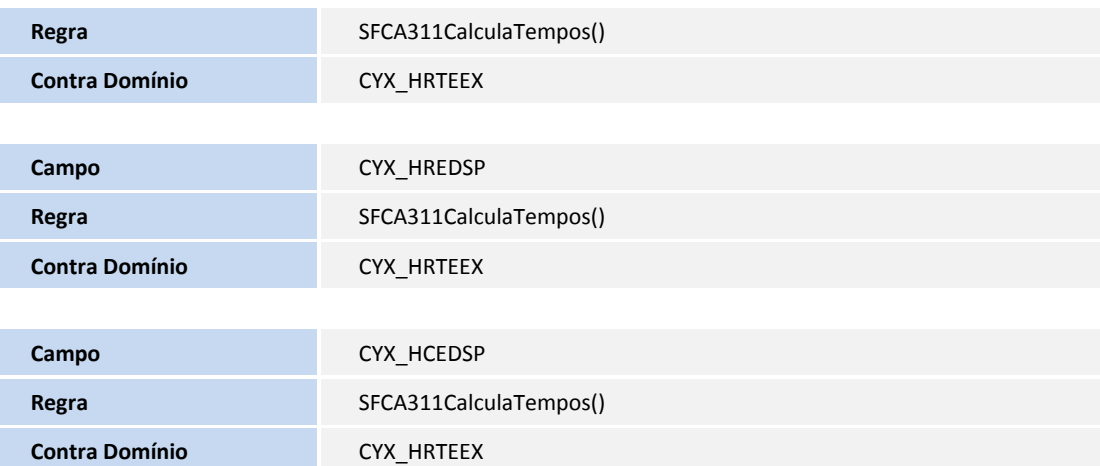

### Importante

O tamanho dos campos que possuem grupo pode variar conforme ambiente em uso.

### **Procedimentos para Configuração**

Não existe configuração a ser alterada.

### **Procedimentos para Utilização**

### **Função Máquina**

- 1. No Chão de Fábrica (SIGASFC) acessar Atualizações / Cadastros / Máquina.
- 2. Criar uma nova máquina e inserir datas de início e término para a mesma, para um Centro de Trabalho que já existam ordens de produção criadas e com *splits*.
- 3. Em Atualizações / Movimentações / Apontamento de Produção.
- 4. Selecionar a máquina que acabou de criar e inserir uma data de apontamento anterior a data de início de validade da máquina.
- 5. Ao tentar confirmar deve apresentar inconsistência.
- 6. Trocar a data para uma data dentro do intervalo de validade de máquina.
- 7. Ao confirmar o apontamento será validado.
- 8. Acessar Atualizações / Cadastros / Máquina e mudar a data de validade, para um período em que o apontamento de produção realizado esteja fora do intervalo de validade.

 $\overline{\circ}$ 

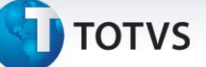

9. Ao tentar confirmar deverá apresentar inconsistência.

#### **Função Importação Componente Meta**

10. No Chão de Fábrica (SIGASFC) acessar Atualizações / Cadastros / Meta Máquina.

Em ações relacionadas acessar "Importação componente meta" e observar que, quando MV INTSFC = 1 (integrado PCP Protheus), são omitidos os campos Estabelecimento, Linha, Planejador, Unidade Neg., e Situação manter apenas "Não Iniciada", "Iniciada", "Finalizada", utilizando o Pergunte SFCA008PCP. Quando integrado com Produção Datasul, mantém o uso do Pergunte SFCA008.

### **Função Monitor de Fábrica**

- 11. No Chão de Fábrica (SIGASFC) acessar Consultas / Movimentações / Monitor de Fábrica.
- 12. Ao abrir a função, observar que foi alterada a tela de parâmetro para uso de uma Consulta Padrão.
- 13. Correções:
	- Visualização de metas Semanais, que não localizava o resultado dos dias anteriores, se não houvesse cálculo para a data informada.

### **Função Gerencial de Produção**

- 14. No Chão de Fábrica (SIGASFC) acessar Consultas / Movimentações / Gerencial de Produção.
- 15. Ao abrir a função, será apresentada a tela de filtro para as seleções.
- 16. Na pasta Dimensões, foram eliminados da seleção: Pedido, Cliente e Centro Custo, e inserido Depósito/Armazém Ordem (este último apenas disponível para as funções Retrabalho/Refugo e Apontamento).
- 17. Na pasta Campos, foram inseridos para seleção: Linha Produção, Ferramenta, Planejador, Depósito/Armazém Ordem, quando as funções Retrabalho/Refugo e Apontamento forem selecionadas.

### **Função Apontamento de Produção (sugestão de quantidade para reporte)**

- 18. Cenário 1 Parâmetro MV\_SFCQTS igual a "True" (sugestão com base na quantidade do *Split*).
	- No Chão de Fábrica (SIGASFC) acessar Atualizações / Movimentações / Apontamento de Produção. Para um caso de operação com quantidade igual a 10, realize a divisão do *Split* conforme abaixo:

 $\odot$ 

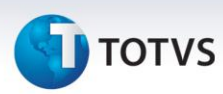

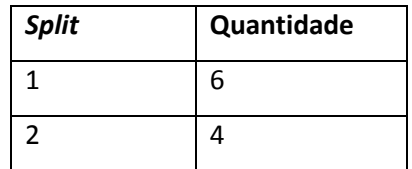

Ao incluir um apontamento para o *Split* 1, serão sugerida 6 unidades. Realizar o apontamento parcial conforme abaixo:

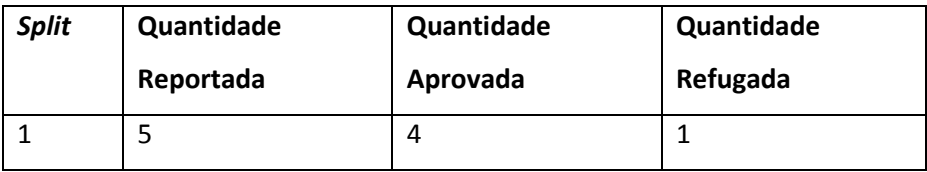

Para realizar mais um apontamento no mesmo *Split*, as sugestões de quantidade seriam:

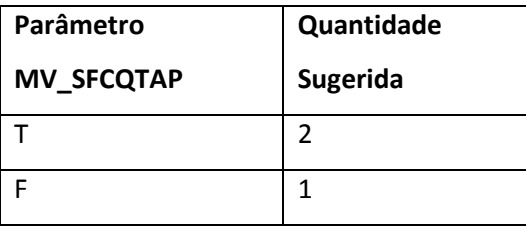

19. Cenário 2 - Parâmetro MV\_SFCQTS igual a "False" (sugestão com base na quantidade da Operação).

No Chão de Fábrica (SIGASFC) acessar Atualizações / Movimentações / Apontamento de  $\bullet$ Produção. Para um caso de operação com quantidade igual a 10, realizar a divisão do *Split* conforme abaixo:

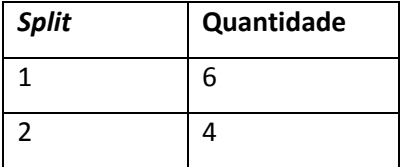

Ao incluir um apontamento para o *Split* 1, são sugeridas 10 unidades. Realizar o apontamento parcial conforme abaixo:

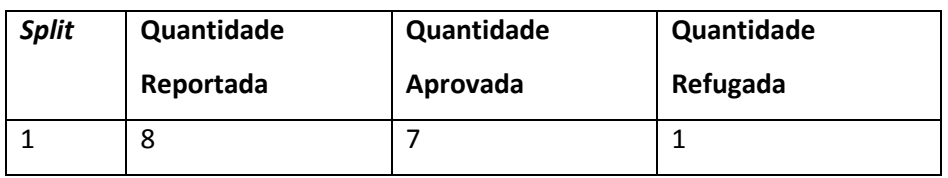

**TOTVS** 

Para realizar mais um apontamento no mesmo *Split*, as sugestões de quantidade seriam:

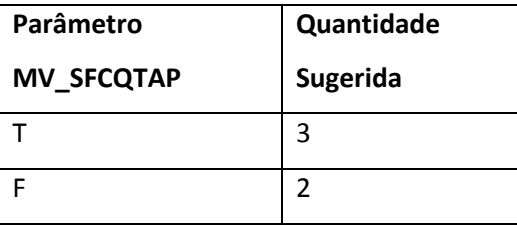

### **Função Apontamento de Produção (fechamento do** *split***/operação)**

- 20. Cenário 1 Parâmetro MV\_SFCQTS igual a "True" (sugestão com base na quantidade do *Split*).
	- No Chão de Fábrica (SIGASFC) acessar Atualizações / Movimentações / Apontamento de  $\bullet$ Produção. Para um caso de operação com quantidade igual a 10, realizar a divisão do *Split* conforme abaixo:

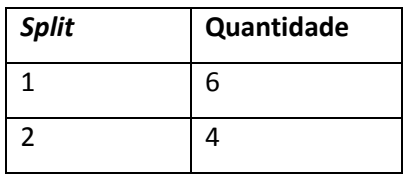

Ao incluir um apontamento para o *Split* 1, são sugeridas 6 unidades. Realizar o apontamento parcial conforme abaixo.

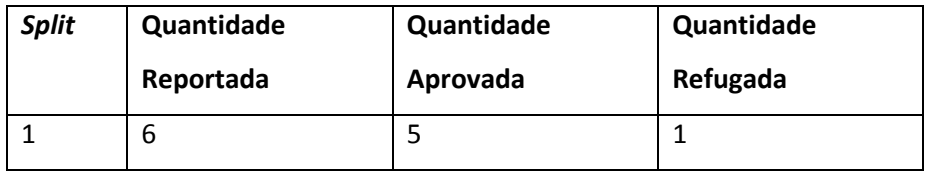

O saldo a ser apontado no *Split* 1 é:

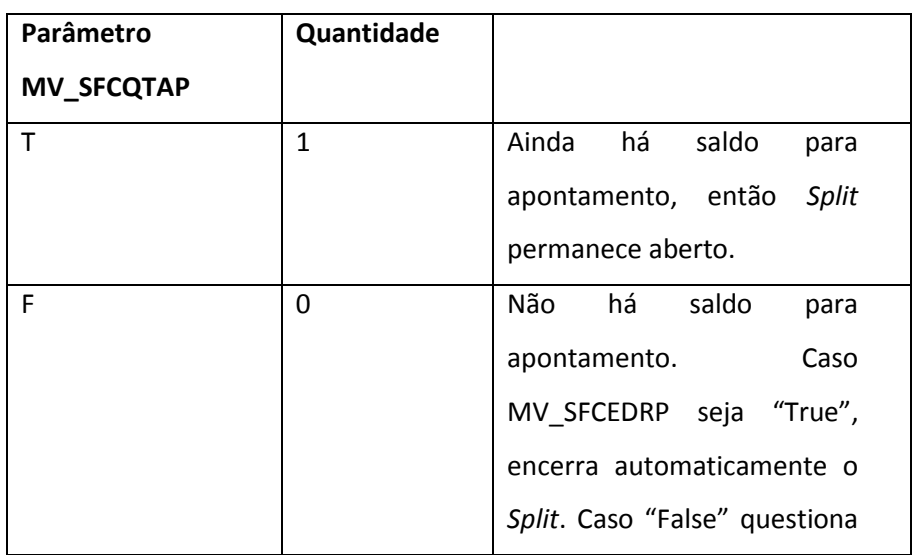

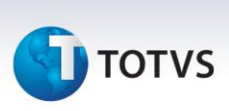

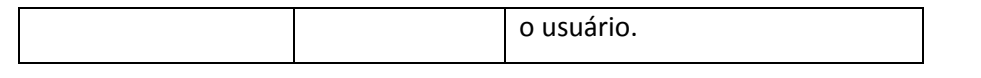

- 21. Cenário 1 Parâmetro MV\_SFCQTS igual a "False" (sugestão com base na quantidade da operação).
	- No Chão de Fábrica (SIGASFC) acessar Atualizações / Movimentações / Apontamento de  $\bullet$ Produção. Para um caso de operação com quantidade igual a 10, realizar a divisão do *Split* conforme abaixo:

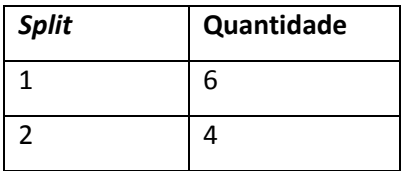

Ao incluir um apontamento para o *Split* 1, serão sugeridas 10 unidades. Realizar o apontamento parcial conforme abaixo.

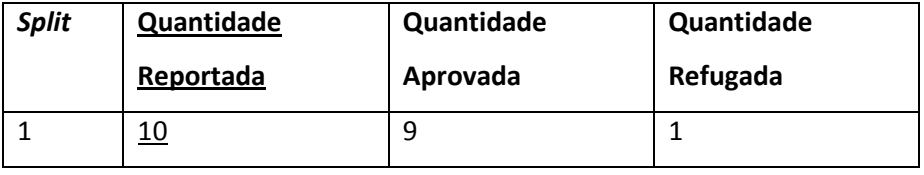

O saldo a ser apontado no *Split* 1 é:

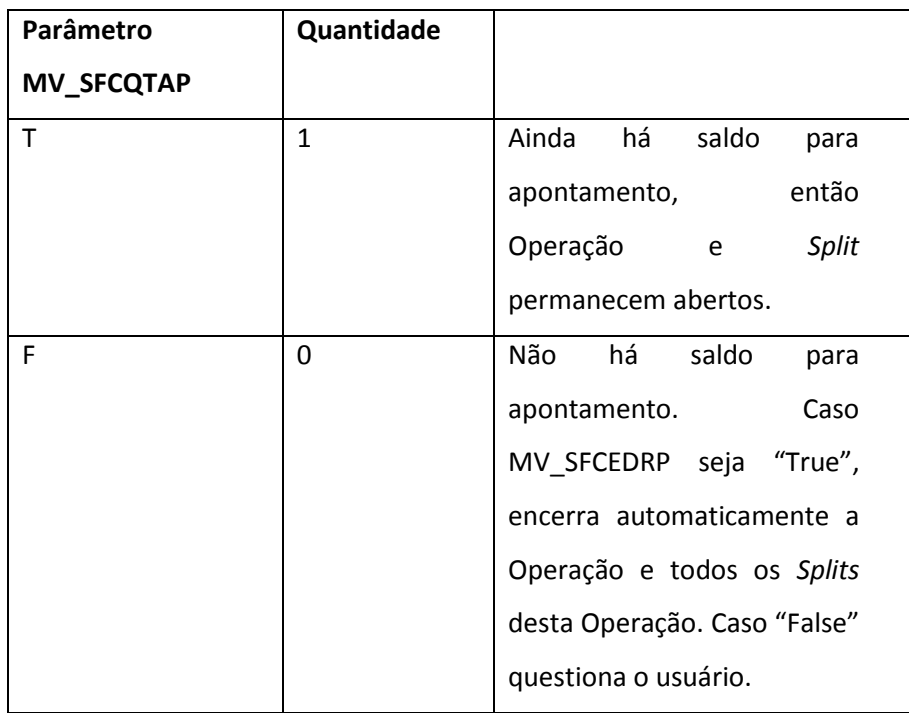

## **J** TOTVS

Se, ao encerrar a operação e esta for a última da Ordem de Produção, verificará o parâmetro MV\_SFCEDRP. Caso "True" encerra automaticamente a OP. Caso "False", questiona ao usuário: "Deseja finalizar a Ordem de Produção?"

Correções:

**- SFCA001 – Centro de Trabalho** - Erro de função SFCA001VCD não encontrada;

**- SFCA002 – Máquina** - Atualização automática de faixa de data de validade da máquina;

**- SFCA006 – Recurso** - Não verificava corretamente o tamanho do campo de código do recurso que deve ter um limite de caracter conforme a integração;

**- SFCA008 – Meta Máquina** – Validação e sugestão das horas das máquinas estava incorreta. Deve respeitar o tipo de meta (se diária, semanal ou mensal);

**- SFCA012 – Equipe x Operador** – Inconsistência '*campo não está no modelo'* ao salvar registro;

**- SFCA100 – Ordem de Produção** – Alocação Automática de *split* só deve ser feita se existir somente uma máquina no centro de trabalho da operação. Não respeitava esta regra;

**- SFCC510 – Monitoramento de Fábrica** – Algumas pesquisas não verificavam a filial dos registros e nem se o registro estava eliminado;

- **SFCC511 – Detalhe Monitoramento de Fábrica** – Algumas pesquisas não verificavam a filial dos registros e nem se o registro estava eliminado;

**- SFCC570 – Evolução Histórica** – Algumas pesquisas não verificavam a filial dos registros e nem se o registro estava eliminado;

**- SFCC580 – Gerencial de Produção** – Ao reabrir a tela de filtros, os campos não ficam desabilitados de acordo com a funcionalidade;

**- SFCXCALCULO – Funções de Consultas** - Cálculo de tempo padrão de operação não estava respeitando a quantidade reportada;

**- SFCXFUN – Funções SFC** - Criação de indicadores não era feita por filial;

**- SFCA310 – Apontamento de Produção** - Correção de filtro de *splits*;

**- SFCA311 – Apontamento de Parada** - Correção do cálculo de data/hora final para mais de um número de turno. Inconsistência '*campo não está no modelo*' quando era realizado apontamento de preparação via apontamento de produção;

**- SFCA312 – Apontamento de Item Controle** - Estava validando se os dados foram informados também no momento de exclusão;

**- SFCA314 – Apontamento de Produção** - A quantidade padrão das necessidades não era respeitada. Quando já existia apontamento de produção com uso de parte da necessidade, a sugestão para um

Este documento é de propriedade da TOTVS. Todos os direitos reservados. ©

## **Boletim Técnico**

# **TOTVS**

novo apontamento não trazia a quantidade proporcionalmente ao que iria ser apontado. Estava encerrando a ordem de produção ao informar que a ordem não deveria ser encerrada.

**- SFCA317 – Apontamento de Parada Geral** – Estava verificando se a máquina estava válida, mas esta validação já é feita em cada máquina;

**- SFCA318 –** *Dispatch List* – Não atualizava o campo de sequência de apontamento;

**- UPSFC003 –** *Update* **003** – Atualização de dicionário.

### **Informações Técnicas**

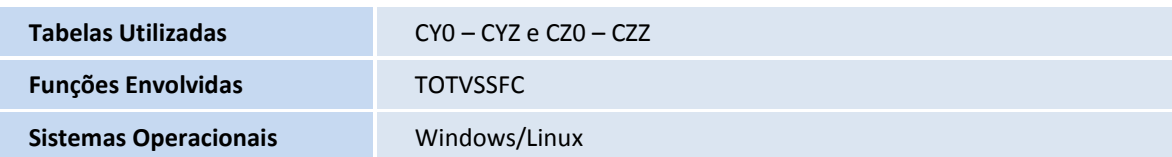

12